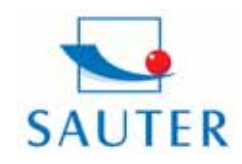

**Sauter GmbH**<br>Tieringerstr. 11-15 D-72336 Balingen E-Mail: info@sauter.eu

Tel: +49-[0]7433- 9976-174 Fax: +49-[0]7433-9976-285 Internet: www. sauter.eu

## **Betriebsanleitung TB-US; TB-US-red**

## **Digitales Materialdickenmessgerät**

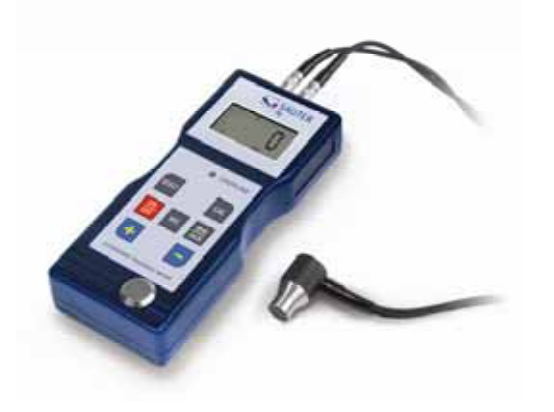

**Modell: TB 200-0.1 US TB 200-0.1 US- red** 

Achtung: Das Modell TB 200-0.1 US- red hat keinen frei wählbaren Messbereich. Es können die hinterlegten Materialien gemessen werden. Bitte daher nur die einschlägigen Abschnitte lesen.

**Anmerkung: Es wird stark empfohlen, das neue Messgerät vor dem ersten Gebrauch zu Kalibrieren, wie unter Punkt 5. beschrie ben. Dadurch wird von Anfang an eine höhere Messgenauigkeit erzielt.** 

## **Inhaltsübersicht**

- 1. Funktionen
- 2. Technische Daten
- 3. Beschreibung der Bedienfeldes
- 4. Materialauswahl
- 5. Kalibrierung (Justierung)
- 6. Messvorgang
- 7. Messen durch manuelle Einstellung der **Schallgeschwindigkeit**
- 8. Batteriewechsel
- 9. Konformitätserklärung

## **1. Funktionen**

- ∗ Großer Messbereich und hohe Auflösung
- ∗ Geeignet um die Materialstärke vieler Materialien zu messen, z.B. Stahl, Gusseisen, Aluminium, Kupfer, Messing, Zink, Quarzglas, Polyethylen, PVC, Graues Gusseisen, Kugelgraphitgusseisen.
- ∗ Automatische Abschaltfunktion, um die Leistung zu er halten.

## **2. Technische Daten**

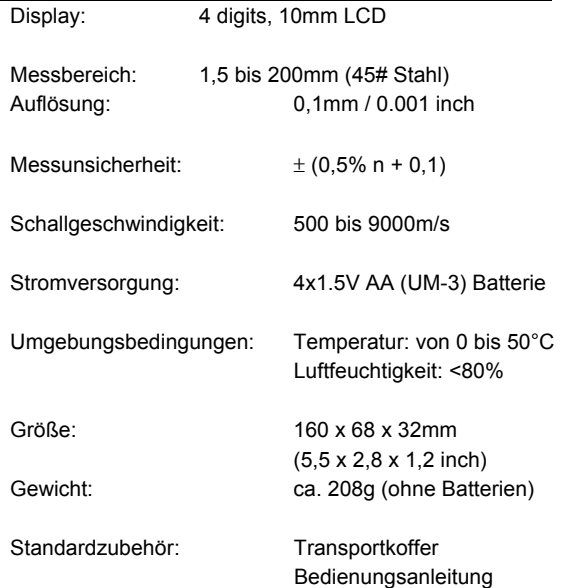

Ultraschallsensor

## **3. Beschreibung des Bedienfeldes**

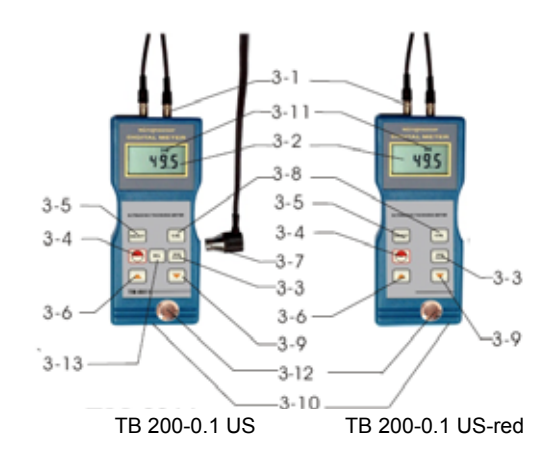

- 3-1 Sensorstecker
- 3-2 Display
- 3-3 mm/inch Taste
- 3-4 Ein- und Ausschalttaste
- 3-5 Materialauswahltaste
- 3-6 Plus-Taste
- 3-7 Ultraschall\_Messkopf
- 3-8 Kalibriertaste (Justierung)
- 3-9 Minus-Taste
- 3-10 Batteriefach
- 3-11 Anzeige "Messvorgang läuft"
- 3-12 Nullplatte
- 3-13 Geschwindigkeitswahltaste (nur bei TB 200-0.1 US)

## **4. Materialauswahl**

- 4.1 Einschaltung des Geräts durch die Einschalttaste 3-4.
- 4.2 Auswahl des zu prüfenden Materials durch die Materialauswahltaste 3-5. Das Display 3-2

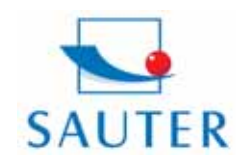

# **Sauter GmbH**<br>Tieringerstr. 11-15

D-72336 Balingen E-Mail: info@sauter.eu Tel: +49-[0]7433- 9976-174 Fax: +49-[0]7433-9976-285 Internet: www. sauter.eu

## **Betriebsanleitung TB-US; TB-US-red**

 wird den Code `cdxx` oder `xxxx` anzeigen. 'cd' ist die Abkürzung für Code und `xx` ist eine Zahl zwischen 0.1 bis 11, die nach unten stehender Tabelle, für das zu messende Material steht. `xxxx` ist eine 4-stellige Zahl, welche die Schallgeschwindigkeit für das Material angibt, das vom Benutzer ausgewählt worden ist.

Die `cdxx`- Materialbeziehung ist wie folgt:

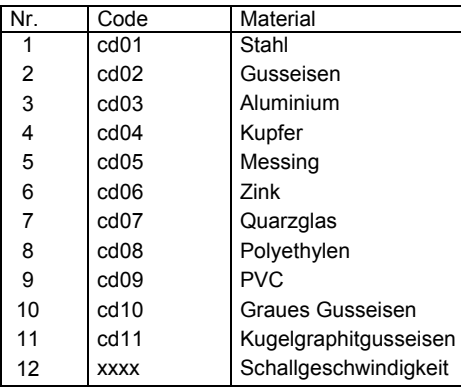

- 4.3 Die Plus-Taste 3-6 oder die Minus-Taste 3-9 wird ge drückt, um den Materialcode zum Messen auszuwäh len. Danach wird die Materialauswahltaste 3-5 zur Bestätigung gedrückt. Das Messgerät wechselt in den Messmodus, im Display erscheint `0`. Wenn ein Materialcode ausgewählt wurde, ohne diese Auswahl zu bestätigen, wird das Gerät automatisch nach einigen Sekunden in den Messmodus zurückwechseln. In diesem Fall wird das Messgerät immer noch den alten Materialcode beibehalten, bevor es ganz abschaltet.
- 4.4 Eine 4-stellige Zahl wird auf dem Display angezeigt: Wenn die Plus-Taste 3-6 gedrückt wird, ist es 'cd11' oder wird die Minus-Taste 3-9 gedrückt, zeigt es `cd01` an. Die 4-stellige Zahl stellt die letzte Schallgeschwin digkeit dar, die vom Benutzer definiert worden ist. Durch die Veränderung der Schallgeschwindigkeit können variierende Materialeigenschaften kompensiert werden.
- 4.5 Ist der Materialcode einmal ausgewählt worden und abgespeichert, ist dieser im Gerätespeicher hinterlegt. Solange keine Veränderung vorgenommen wird, zieht das Messgerät immer diesen Materialcode heran.
- 4.6 Um in das Auswahlmenü der Materialcodes zu gelang en, ist die Auswahltaste 3-5 zu drücken. Um das Menu wieder zu verlassen, wird die Auswahltaste 3-5 erneut gedrückt oder es wird gewartet, bis das Gerätnach einigen Sekunden – wieder in den Messmodus zurückwechselt und die Anzeige im Display auf `0` springt.
- **5. Kalibrierung (Justierung)**
- 5.1 Es wird ein wenig Öl auf die Nullplatte 3-12 gegeben.
- 5.2 Die Kalibriertaste 3-8 wird gedrückt und ´CAL`erscheint im Display. ´CAL´ ist die Abkürzung für Kalibrierung.
- 5.3 Der Sensor 3-7 wird auf die Nullplatte gedrückt.
	- Die Anzeige "Messvorgang läuft" **((**•**))** wird angezeigt, wenn der Messvorgang durch den Sende- & Empfangsprozess erfolgreich aufgebaut wurde. Im Display erscheint ´5,0´mm (Soll-Dicke der Nullplatte) und ´CAL´ im Wechsel. Sobald sich der Anzeigewert stabilisiert hat, wird die ´CAL´- Taste 3-8 zur Bestätigung gedrückt. Dann wechselt das Gerät zurück in den Messmodus.
- 5.4 Die Kalibrierung (Justierung) ist hiermit abgeschlossen und wird automatisch im Gerät abgespeichert.

## **6. Messvorgang**

- 6.1 Die Einschalttaste 3-4 wird betätigt, um das Gerät ein zuschalten.
- 6.2 Die mm/ inch- Taste 3-3 wird gedrückt, um die richtige Messeinheit auszuwählen.
- 6.3 Der Messkopf 3-7 wird auf der zu messenden Materialoberfläche platziert, vorausgesetzt, dass der Materialcode richtig gewählt worden ist. Vergewissern Sie sich, dass die Anzeige "Messvorgang läuft" sichtbar ist und das Zeichen **((•))** 3-11 erscheint. Im Display ist das Messergebnis abzulesen.
- 6.4 Das Messergebnis wird solange beibehalten, bis ein neuer Messwert gemessen wird. Der letzte Wert bleibt auf dem Display bestehen, bis das Gerät ausgeschal tet wird.
- 6.5 Das Gerät kann entweder über die Ein-/ Ausschalt- Taste ausgeschaltet werden, oder durch die Auto- Power- Off Funktion, eine Minute nach dem letzten Tastendruck.
- 7. Messen mit Einstellung der Ultraschallgeschwindig **keit ( nicht bei TB 200- 0.1 US- red)**
- 7.1 Wenn die VEL- Taste 3-13 gedrückt wird, erscheint im Display die zuletzt gespeicherte Schallgeschwindigkeit.
- 7.2 **Schichtdicken- & Materialstärkenmessung bei bekannter Schallgeschwindigkeit:** Die Schallgeschwindigkeit kann eingestellt werden, indem die Plus- oder die Minus-Taste betätigt wird. Dadurch wird der auf dem Display stehende Wert nach oben oder unten geändert. Die Zunahme beträgt zunächst 10m/s. Wird die Plus- oder Minus-Taste länger als

4 Sekunden herabgedrückt, beträgt die Zunahme

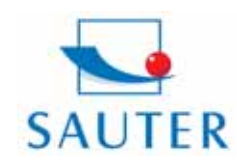

**Sauter GmbH** Tieringerstr. 11-15

D-72336 Balingen E-Mail: info@sauter.eu Tel: +49-[0]7433- 9976-174 Fax: +49-[0]7433-9976-285 Internet: www. sauter.eu

## **Betriebsanleitung TB-US; TB-US-red**

## jeweils 100m/ sec.

 Es wird ein wenig Öl auf das zu messende Material aufgebracht. Nun wird der US-Messkopf auf die zu messende Oberfläche gedrückt. Auf dem Display kann jetzt die Schichtdicke abgelesen werden, vorausgesetzt, dass gut verkoppelt wurde. Ist die Schallgeschwindigkeit eines bestimmten Materials bekannt, ist es einfach, mit Hilfe von Schritt 7.2 die Schichtdicke zu messen.

## 7.3 **Schichtdicken- & Materialstärkenmessung bei unbekannter Schallgeschwindigkeit:**  Man nehme eine Materialprobe mit bekannter Schicht-

 dicke bzw. Materialstärke. Schritt 7.2 (Einstellung der Schallgeschwindigkeit) wird

 so lange wiederholt, bis der Messwert exakt dem der bekannten Schichtdicke entspricht. In diesem Fall ist der festgesetzte Wert die Schallgeschwindigkeit des zu messenden Materials. Hiermit können jetzt beliebige unbekannte

Schichtdicken desselben Materials gemessen werden.

- 7.4 Um die Schallgeschwindigkeit zu verändern, wird die VEL- Taste 3-13 gedrückt. Um in den Messmodus zu gelangen, wird nochmals diese Taste gedrückt oder gewartet, bis das Gerät automatisch `0` anzeigt.
- **TB200-0.1US-red** 7.5 Mit Hilfe der Ultraschallmessung kann die Schichtdicke bzw. Materialstärke jeglicher harter Materialien auf einfachste Weise gemessen werden.

## **8. Batteriewechsel**

- 8.1 Wenn das Batteriezeichen auf dem Display erscheint, sollten die Batterien gewechselt werden.
- 8.2 Die Batterieabdeckung wird vom Messgerät abgestreift und die Batterien werden entnommen.
- 8.3 Die Batterien werden eingesetzt, indem beim Einlegen auf die Polarität geachtet wird.
- 8.4 Wird das Gerät für einen längeren Zeitraum nicht be nutzt, sollten die Batterien entnommen werden. **10.Konformitätserklärung**

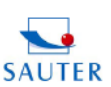

 **TB200-0.1US**

**SAUTER GmbH** Tel: 0049-[0] 7431- 938-66.<br>Fax: 0049-[0] 7431-938-29.<br>Internet: www.sauter.eu F-Mail: Info@sauter.et

### Konformitätserklärung

Declaration of conformity for apparatus with CE mark<br>Konformitätserklärung für Geräte mit CE-Zeichen<br>Jaration de conformité pour appareils portant la marque<br>Jeclaración de conformidad para aparatos con marca CE<br>e di confor Déclar ie CF

- We hereby declare that the product to which this declaration refers conforms with the English
- Wir erkiären hiermit, dass das Produkt, auf das sich diese Er
- Nous déclarons avec cela responsabilité que le produit, auq<br>déclaration, est conforme aux normes citées ci-après.
- Manifestamos en la presente que el producto al que se reflere esta declaración est<sup>11</sup>a de<br>acuerdo con las normas siguientes Esp
	- Dichiarlamo con ciò che il prodotto ai quale la prese<br>conforme alle norme di seguito citate.

### Thickness Gauge: SAUTER TB 200-0.1 US

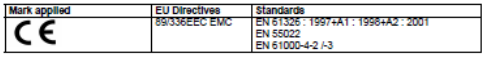

Date: 07.01.200

**SALITER G** 

SAUTER GmbH, Schumannstrasse 33, D-72458 Albstadt, Tel: +49 (0) 7431 938 666, Fax: +49 (0) 7431 938 29

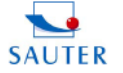

**SAUTER GmbH**<br>D-72458 Albstadt |<br>|049-||0|| 7431- 938-66<br>|049-||0|| 7431-938-29<br>|0||- WWW Sauter eu **F-Mail: Info@sautered** 

#### Konformitätserklärung

Declaration of conformity for apparatus with CE mark<br>Konformitätserklärung für Geräte mit CE-Zeichen<br>Jaration de conformité pour appareils portant la marqu pour appareils portant la marque<br>idad para aparatos con marca CE<br>parecchi contrassegnati con la m eclaration de conformite po<br>Declaración de conformida<br>one di conformitá per appar

- We hereby declare that the product to which this declaration refers conforms with the<br>following standards **English**
- .<br>Wir erklären hiermit, dass das Produkt, auf das sich diese Erk<br>nachstehenden Normen übereinstimmt.
- Nous déclarons avec cela responsabilité que le produit, auquel se rapporte la p<br>déclaration, est conforme aux normes citées ci-après. Francak
- .<br>festamos en la presente que el producto al que se reflere esta d<br>rdo con las normas siguientes
- Dichiariamo con ciò che il prodotto ai quale la presente dichiarazione si riferisce è<br>conforme alle norme di seguito citate.

#### Thickness Gauge: SAUTER TB 200-0.1 US-red

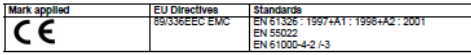

Date: 07.01.2009

**SALITER Cml** 

8AUTER GmbH, Schumannstrasse 33, D-72458 Albstadt, Tel: +49 (0) 7431 938 666, Fax: +49 (0) 7431 938 292